## **Configurations pour ordinateur PC & optimisations du système d'exploitation Windows**

(Mise à jour : Novembre 2012)

Un processeur rapide et une bonne quantité de mémoire, bien qu'important, ne peuvent garantir la performance d'un ordinateur lors de l'utilisation d'applications DJ ou audionumérique, qui sont très demandant en ressource.

Ce document couvre plusieurs changements et modifications pouvant être apportés à votre ordinateur afin d'assurer de meilleures performances lors de l'utilisation de votre DJ Console Hercules.

Les sujets suivants seront abordés :

- USB
- Gestion de l'alimentation
- Réglages du processeur (CPU)
- Disque et partition
- Réseaux et sécurité
- Programmes et applications
- Optimisation du processeur graphique
- Optimisations du Système d'exploitation Windows

#### Notez bien :

Ce guide assume que vous possédez un minimum de connaissance quant au fonctionnement de Windows, et les privilèges nécessaires sur l'ordinateur que vous comptez utiliser. La majorité des changements proposés peuvent facilement être effectués à l'aide d'outils déjà présent sous Windows :

Panneau de configuration Windows

Gestionnaire de périphérique

L'explorateur Windows

Commande Exécuter

Si vous éprouvez des doutes quant à vos capacités a appliqué ces changements, demandez l'aide d'un utilisateur expérimenté ou d'un technicien en informatique.

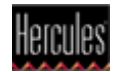

# USB

**a)** Les ordinateurs n'étant pas tous construits de la même manière, il est possible que certains ports USB partagent leurs ressources avec d'autres composantes, ou n'offrent pas tous la même qualité d'alimentation. Ceci entraîne souvent des problèmes de bruits, de clics et de grésillements.

Faites donc l'essai des différents ports USB de l'ordinateur afin de trouver celui fonctionnant le mieux.

**b)** Nous vous conseillons également de désactiver la Gestion de l'alimentation des ports USB de votre ordinateur, à partir du **Gestionnaire de Périphérique :**

- Sous **Contrôleurs de bus USB**, Double-cliquez sur **Concentrateur USB racine**.
- Sous l'onglet **Gestion de l'alimentation**, décochez la case **Autoriser l'ordinateur à éteindre ce périphérique pour économiser de l'énergie.**
- Répéter l'opération pour tout les "Concentrateur USB racine".

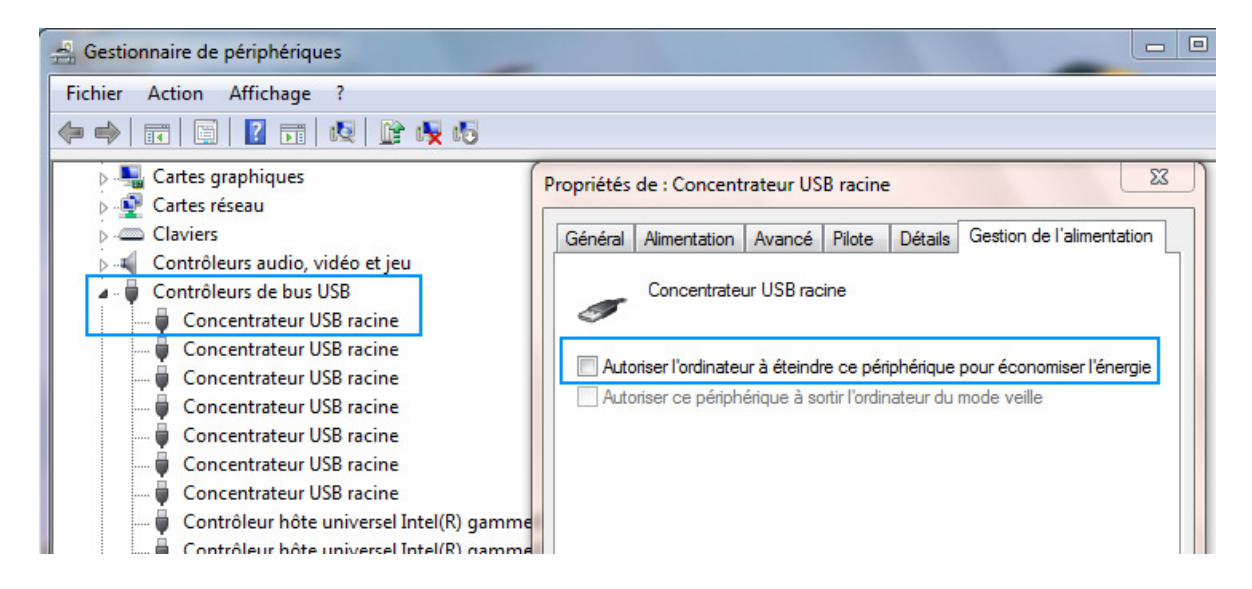

### **c) Concernant l'usage de concentrateurs USB (hub)** :

Si pour une raison ou autre l'utilisation d'un concentrateur USB (hub) est nécessaire, assurez-vous d'abord du bon fonctionnement de votre console en branchant celle-ci directement au port USB de l'ordinateur. Une fois le bon fonctionnement confirmé, vérifiez que tout fonctionne normalement lorsque connecté au concentrateur USB (de préférence bonne qualité et ayant sa propre alimentation).

Nous recommandons également de procédé à l'installation et à la mise à jour du Firmware de votre DJ Console en vous connectant directement au port USB de l'ordinateur.

Lors de l'utilisation de plusieurs périphériques USB (tel des disques externes) sur un même concentrateur, rappelez-vous qu'ils doivent tous partager la bande passante du port sur lequel est branché le concentrateur. Ceci multiplie la rapidité à laquelle la limite de la bande passante du port peut être atteinte, et conséquemment, les possibilités de problème.

#### **d) Concernant l'USB 3.0**:

Bien que très rapide et permettant l'utilisation de périphérique USB 1.1 et 2.0, le nouveau standard USB 3.0 n'a toujours pas fait ces preuves en ce qui concerne les performances lors de l'utilisation de périphérique audio.

Ce type de port étant de plus en plus présent, les fabricants améliorent constamment le support de divers périphériques. Avant de procéder à l'installation de votre console sur un port USB 3.0, il serait nécessaire de consulter le site du fabricant de votre ordinateur pour obtenir de potentielle mise à jour ou une liste de problème connu.

Veillez aussi à utiliser le plus récent pilote DJ disponible sur le site support Hercules.

## Gestion de l'alimentation

Par défaut, les ordinateurs portables sont conçus de manière à utiliser le moins d'alimentation possible afin de pouvoir fonctionner sur pile. Ce type de fonctionnement n'est pas approprié pour l'utilisation d'applications audionumérique.

Il est donc recommandé d'utiliser le bloc d'alimentation et de configurer votre portable ordinateur comme un ordinateur de bureau.

À partir du **Panneau de configuration** Windows, ouvrez **Option d'alimentation** 

- Sous **Modes favoris**, choisissez **Performances élevés** 

Il est possible que certaines options de gestion de l'alimentation requièrent également d'être modifiés au niveau du BIOS. Consultez le manuel ou le site du fabricant de votre ordinateur pour plus d'information à ce sujet.

Vous voudrez également désactiver la fonctionnalité permettant le suivi de l'état et du chargement de la batterie. Ceci peut améliorer les performances lors de la lecture, même si l'ordinateur fonctionne sur l'alimentation.

#### À partir du **Gestionnaire de Périphérique,** sous **Batteries,** faite un clique-droit sur **Batterie à méthode de contrôle compatible ACPI Microsoft**, puis sélectionnez **Désactiver.**

Il est possible que fabricant de votre ordinateur fournisse une application effectuant le travail. Celle-ci devrait également être désinstallée.

## Réglages du processeur (CPU)

Plusieurs récents modèles de portable incorporent une fonction permettant de réduire la vitesse du processeur, et par conséquent, la consommation d'énergie du portable. Cette fonction n'est pas compatible avec l'utilisation audionumérique puisque qu'elle entraîne souvent des bruits, clics et grésillements.

Cette fonction, connu sous le nom de **CPU Throttling**, **SpeedStep** ou **SmartCPU** est habituellement automatiquement désactivée lorsque la gestion de l'alimentation de l'ordinateur est réglée sur **Performances élevés**. Il est par contre possible que certaines modifications soient nécessaires au niveau du BIOS.

Également, si votre ordinateur utilise un processeur Intel, il est recommandé de désactiver la fonction **HyperThreading** à partir du BIOS.

Pour plus d'information concernant ces fonctionnalités et leurs différentes possibilités, Consultez le manuel ou le site du manufacturier de votre ordinateur.

### Disque et partition

Il est habituellement recommandez d'utiliser plusieurs disques pour des travaux d'édition audio ou vidéo. L'un sera affecté au système d'exploitation et aux programmes, alors que d'autres seront utilisés pour la lecture, l'enregistrement et l'archivage des fichiers audio.

Dans le cas où ceci n'est pas possible, la division d'un disque en plusieurs partitions est une solution viable permettant des résultats similaires, de préférence en utilisant des disques rapides (7200 rpm).

- Lors de l'utilisation de disque externe USB, référez-vous aux recommandations USB mentionnez précédemment.

- Il est possible d'optimiser les performances du disque contenant vos fichiers audio en désactivant l'indexation des fichiers :

(Notez que cette procédure peut être longue selon la taille du disque)

- À partir de l'**Explorateur Windows**, faites un clique-droit sur le(s) disque(s) contenant vos fichiers audio, et sélectionner **Propriétés**
- Sous l'onglet Général, décochez les cases **Compresser ce lecteur pour augmenter l'espace disponible** et **Autoriser l'indexation du contenu des fichiers…**
- Cliquez sur **Appliquer**, puis **OK.**

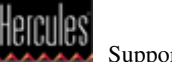

### Réseaux et sécurité

Idéalement, votre ordinateur devrait être dédié aux performances DJ. De ce fait, une connexion Internet et l'utilisation de logiciel de protection (antivirus, pare-feu) ne sont pas nécessaires. Ces logiciels, qui sondent constamment les disques durs, peuvent être à l'origine de problèmes au niveau de l'audio.

Par contre, si vous utilisez votre ordinateur sur Internet, et que l'utilisation de logiciel de protection est nécessaire, assurez-vous de procéder aux réglages suivants avant une performance :

- Désactivez les connexions réseaux **Wi-Fi** et **Bluetooth**.
- Désactivez tout les logiciels de protections (antivirus, pare-feu, etc)
- Désactivez tout les logiciels de communications (Messenger, Skype)
- Fermez tout les logiciels de téléchargement (Torrrents, etc)

### Programmes et applications

Il est toujours préférable de procédé à une installation de base du système d'exploitation, mais comme c'est le cas avec plupart des fabricants, votre ordinateur incluait probablement une version de Windows, et une procédure permettant de remettre le système à son état d'origine.

Une des inconvénients de cette méthode est que le fabricant inclus également plusieurs programmes et applications que vous n'utiliserez probablement jamais, mais qui peuvent tout de même utiliser de précieuses ressources mémoire et processeur.

- Vous pouvez utiliser **Programmes et fonctionnalités** à partir de **Panneau de configuration** Windows pour désinstaller les programmes et applications que vous n'utilisez pas.
- Dans la Barre de tâche (près de l'horloge), faite un clique droit sur chacun des icônes présents. Certains programmes offrent parfois l'accès à un menu OPTION ou PRÉFÉRENCES, qui peut vous permettre de prévenir le lancement d'une application au démarrage, ou simplement y mettre fin.

### Optimisations du processeur graphique

Les pilotes de carte graphique ont souvent été la cause de problèmes audio. Bien qu'il soit recommandé d'utiliser la plus récente version de pilote disponible, la régression vers une version antérieure peut parfois s'avérer souhaitable pour corriger certains problèmes.

- Il n'est pas nécessaire d'installer tous les composants additionnels inclus avec les pilotes graphiques. Souvent relatif à l'utilisation des jeux vidéo, des programmes tel **PhysX**, utilisent de précieuse ressources.

- La plupart des ordinateurs inclus maintenant un port **HDMI** permettant la connexion d'écran et de nombreux appareils. À moins qu'il ne soit en utilisation, il serait souhaitable de désactiver ce port (ou du moins les composantes audio) qui pourrait être sources de conflit. Ceci peut facilement être effectué à partir du **Gestionnaire de périphérique**.

# Optimisations du Système d'exploitation Windows

Quelques autres modifications peuvent être apportées afin d'améliorer les performances du système d'exploitation, et conséquemment, le fonctionnement des programmes.

La plupart des modifications s'effectuent à partir de **Panneau de configuration** Windows.

#### **a) Système**

- Sous **Paramètres d'utilisation à distance**, décochez **Autoriser les connexions d'aide à distance vers cet ordinateur.**
- Pour **Protection du système**, décochez tout les disques disponibles.
- Sous **Paramètres système avancés**, ouvrez les paramètres de la section **Performances.**
	- Dans l'onglet **Effets Visuels**, sélectionnez **Ajuster afin d'obtenir les meilleures performances**, puis **Appliquer**
	- Dans l'onglet **Avancé**, réglez la performance des applications sur **Les services d'arrière-plan**

#### **b) Son**

- Dans l'onglet **Son**, sélectionnez **Aucun Son** dans le menu **Modèle de son**.

#### **c) Personnalisation**

- Pour **Thèmes**, sélectionnez **Windows Classique.**
- Pour **Arrière-plan du bureau**, sélectionnez **Couleurs unies**
- Pour **Écran de vielle**, sélectionnez **Aucun.**

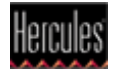

#### **d) Désactiver le Contrôle de compte d'utilisateur**

- Ouvrez la commande **Exécuter**, et tapez **msconfig**
- Sous **Outils**, défilez la liste jusqu'a **Désactiver le Contrôle de compte d'utilisateur**.
- Cliquez sur cette ligne, puis appuyez sur **Exécuter**
- Une fois l'opération terminer, fermer **MSConfig** et redémarrer l'ordinateur afin que le changement soit pris en compte.

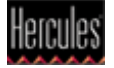